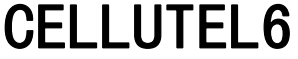

٠

感谢您选购了本款手机, 为使您的手机使用在最佳状态, 请详细阅读本手册。

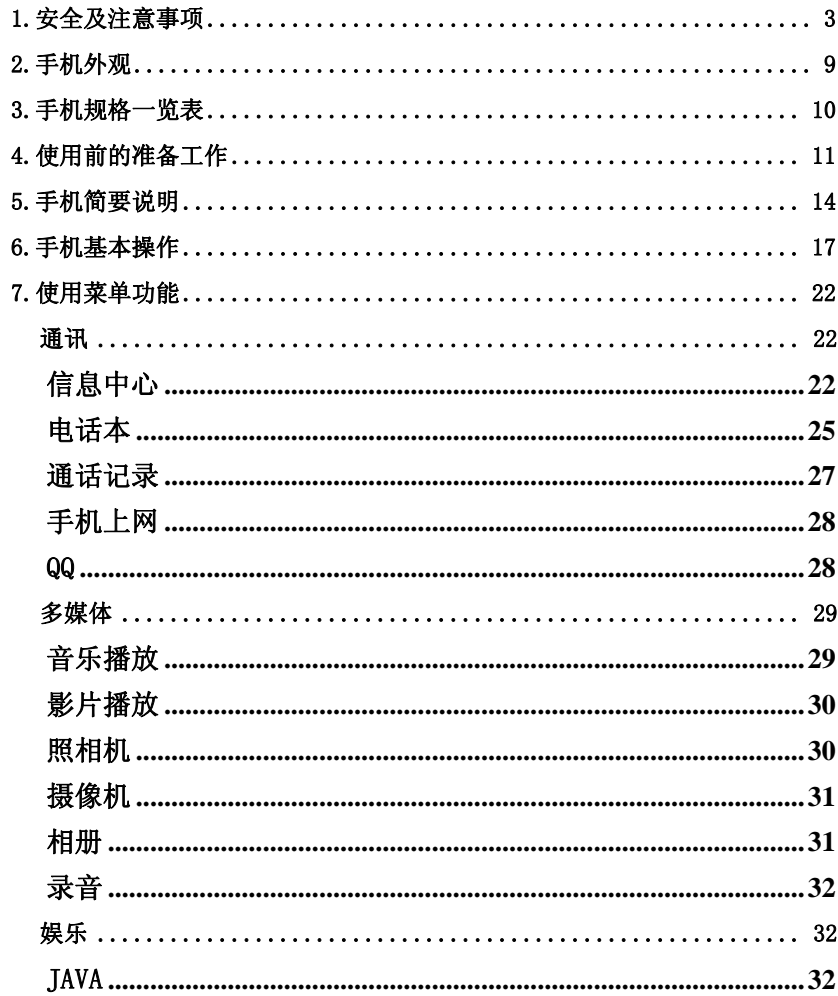

第 1 页

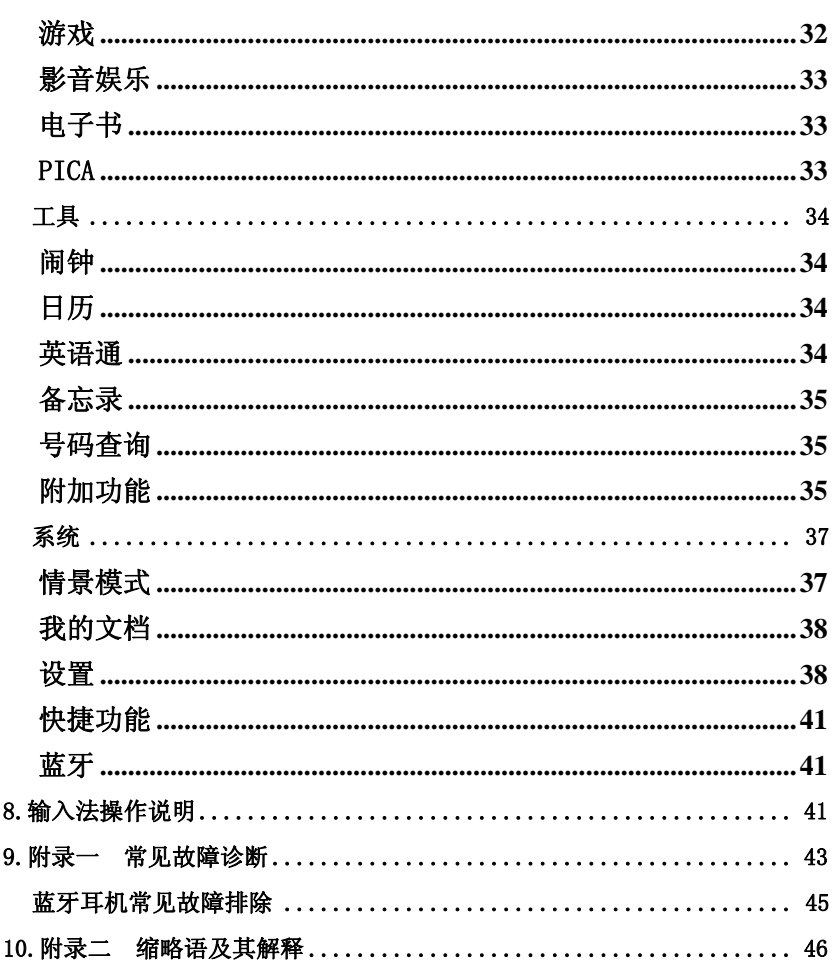

声明: 本公司保留不作预先通知的情况下对产品进行改进的权利, 对公司产品的性能说明保留最 终解释权。本公司致力改善产品的质量,不断推出更新版,故说明书所载与产品的功能、规格或 设计略有不同, 请以您的手机为准, 此等更改恕未能另行通知, 敬请见谅。

第 2 页

# 1.安全及注意事项

为了减少对人身伤害、电击、火的危险性,以及设备的损坏,请仔细阅读以下规 则,并遵守这些规则,以防危险和违法。

# 重大安全事项提示

#### 易燃易爆区域

◆ 在易燃易爆区域,请您关机。请勿安装/取出电池、或给电池充电、使用手机, 以免引起爆炸或火灾,易燃易爆区域有: 化工厂、空气中含化学物质或微粒(如:颗粒、灰尘、金属粉末)的区域。

加油站、油库。 燃料区(如:船甲板下的舱体)。 有爆炸危险标志的区域。

- 有"关掉双向无线电设备"标志的区域。
- 通常建议您关闭汽车引擎区域等。

#### 手机使用安全

- ◆ 严禁用锐利物品触碰触摸屏,灰尘颗粒和指甲都可能造成触屏划伤,请注意 保持触屏清洁,注意及时为触屏除尘。除尘时请使用柔软的擦镜布轻拭,切 勿用力过大,以免划伤屏幕。请仅用提供的专用手写触笔点击屏幕,且不要 过于用力点击,并保持触笔清洁,当笔头损坏时,切勿使用,以免损坏屏幕。
- ◆ 在雷雨天气时,请勿在充电时使用手机,或者在室外使用手机,以免受到雷 击或其它伤害。
- ◆ 请不要将电池放在高温环境下(高温会导致电池热量提升),否则可能会导 致着火或爆炸。
- ◆ 请勿将手机整夜(或长时间)地进行充电,并请将充电中的手机、充电器远离人 身或其它易燃易爆物品的旁边,以免发生着火、爆炸或其它危险!
- ◆ 在禁止使用手机场合,请严格遵守,务必将手机关机!

第 3 页

- ◆ 请勿将手机、电池及充电器放置于具有强大电磁场的器具中,如电磁锅和微 波炉,否则可能会导致电路故障、着火或爆炸。
- ◆ 请勿使手机、电池和充电器受到强烈的冲击或震动,以免导致电池漏液、手 机故障、过热、着火或爆炸。

### 电池/充电器使用安全

- ◆ 请不要随意改装手机或擅自拆卸手机及附件,不当的改装或拆卸极易引发手 机着火、爆炸,只有授权机构才可维修本手机。
- ◆ 请勿擅自拆卸电池或直接焊接电池两极,以免引起电池漏液、过热、起火或 爆裂。
- ◆ 请勿使用任何损坏的充电器、电池或配件;使用非原厂附件和配件,会违反 对手机的认可或保修条款,仅可使用经手机制造商认可、适用于特定型号手 机的充电器、电池和配件。请勿使用非原厂标配型号的电池、充电器或配件, 否则可能引起爆炸或带来危险,本公司将不承担任何赔偿责任。
- ◆ 请勿将电池投入火中,否则会导致电池起火或爆裂。严禁电池、充电器短路, 以免引起设备故障、冒烟或起火。
- ◆ 请勿将金属物、钥匙、珠宝等导体与电池两极对接,或接触电池的端点,以 免导致电池短路,以及因电池过热而引起的身体伤害(如烧伤)。
- ◆ 若电源线已损坏(如导线外露、断裂),或者连接插头已经松动,则请勿继续 使用,以免发生触电、充电器短路或火灾。
- ◆ 当电池不能正确装入手机时,请勿用力挤压电池,以免电池漏液或爆裂,请 勿在开机状态下取下电池。
- ◆ 充电器的电源线上禁止放重物,请勿损坏、改造、扯拉电源线,否则可能引 起触电或火灾。
- ◆ 若在充电或电池存放过程中,发现有变形、变色、异常发热等情况,请立即 取出电池,不再继续使用,否则会引起电池漏液、过热、爆裂或着火。
- ◆ 如果水之类的液体不慎进入充电器中,请立即将充电器电源插头从插座拔出, 以防止过热、起火或其它故障。
- ◆ 禁止在火源或极热条件下给电池充电!勿在热源(如火或加热器)附近使用

第 4 页

或贮存电池!如果电池漏液、冒烟或发出怪味,应立即停止使用,并使其远 离明火和人体,以免起火或爆裂伤人。在保证安全的情况下,交由合格的维 修点处理。

# 使用安全及防范措施

### 电子设备/医疗场所

- ◆ 在使用高精度控制的电子设备附近,请关闭手机,否则可能会导致电子设备 故障或干扰这些设备。如火灾报警器、自动门和其他自动控制设备等。
- ◆ 在医院里或在禁止使用手机的地方应关机。手机会影响电子设备和医疗仪器 的正常工作,如心脏起搏器、助听器以及其他一些医疗电子设备等。
- ◆ 起搏器生产商建议手机和心脏起搏器间的距离至少保持在 15 厘米,以避免手 机对起搏器的潜在干扰。携带手机时,不应该将其放在胸袋中,应使用与佩 带起搏器不同侧的耳朵接听电话,以减少造成干扰的潜在因素。
- ◆ 请勿携带手机到手术室、重病监护室(ICU)或冠心病监护室(CCU)。
- ◆ 请注意手机的铃声、音量、振动的设置,以免对心脏病患者造成影响。

#### 交通安全

- ◆ 在驾驶车辆时,请遵守所在地域或国家的相关规定,请勿在驾驶汽车时使用 手机,以免妨碍安全驾驶。除非在紧急情况下,请使用免提通话装置(可能 需另购)以保安全;否则请您先停车在路旁进行通话。
- ◆ 请勿将手机放在汽车保险气囊上方或气囊展开后能够触及的区域内,否则气 囊膨胀或破裂时,手机就会受到很强的外力,可能对车内人员造成严重伤害。
- ◆ 严格禁止在飞机上使用手机,请您在登机前关机。最好把电池和手机分离以 防误触开机。

### 存放环境

- ◆ 为避免消磁,请保持手机远离磁性物质,如磁碟片、信用卡等。
- ◆ 确保手机不与任何液体接触,一旦发生此种情况,请立即关机并拆下电池, 并尽快与供应商联系。
- ◆ 请勿将大头针等尖锐金属物品放在手机听筒附近,手机听筒的磁性会吸住这 些物体,使用手机时可能造成伤害。

第 5 页

◆ 请勿将手机放在裤子或裙子背面的口袋中,以免坐下时损坏手机。建议将手 机放置在包里,不要挂在胸前。

### 儿童健康

- ◆ 请将手机、电池和充电器放在儿童触摸不到的地方,请勿在无人监管的情况 下让儿童使用手机、电池和充电器。
- ◆ 请勿让儿童口含电池,因为电解液可能导致中毒。
- ◆ 请勿让儿童接触手机的小配件,否则可能使儿童因吞咽部件而造成窒息、堵 塞食道等伤害。

# 操作环境

- ◆ 本手机装有内置天线,在手机处于开机状态时,如非必要,请勿接触天线区 域(在手机的顶部),以免影响通讯效果。
- ◆ 在安装 SIM 卡之前请先将手机关机,并取下电池, 然后再将 SIM 卡按正确的 方法装入 SIM 卡槽。
- ◆ 当手机接触耳朵时,请勿开机或关机,以免影响人体健康。当您的手机正在 使用免提功能时,请勿将手机放在耳边,以免声音过大损伤听力。
- ◆ 为符合射频泄漏规定。当您佩带手机或使用手机数据功能时,请保持天线与 身体的距离至少为 1 英寸(2.5 厘米)。
- ◆ 若您因长时间使用手机游戏,而引发身体不适(如癫痫、眩晕),请立即向您 的医生寻求帮助。

#### 清洁维护

- ◆ 进行清洁和维护前,请先关机,若此时还连接着充电器,则需要从电源插座 上拔下充电器,同时断开充电器与手机的连接,以免发生触电、电池或充电 器短路。
- ◆ 请勿用化学物质(如酒精、苯等)、化学洗剂、有磨砂性的清洁剂擦拭手机或 充电器,否则可能会损坏部件或引发火灾,可用微湿、防静电的软布擦拭。
- ◆ 请勿刮擦或涂改手机外壳,否则脱落的涂料可能会引起人体过敏。若发生了 过敏反应,则需立即停用手机,并向您的医生寻求帮助。
- ◆ 如果手机及其部件和配件不能正常工作,请联系附近的授权服务机构,服务

### 第 6 页

中心的人员将会给予帮助。

◆ 请定期清洁电源插头上的灰尘,并保持插头的干燥,以免造成起火。

#### 环境保护

- ◆ 请遵守有关的手机包装材料、耗尽电池和旧手机处理的本地法令,并尽量支 持回收行动,请勿将废弃手机或电池丢入垃圾桶中。
- ◆ 请将废旧不用的锂电池送至指定的地点或返回我公司,不要扔进垃圾桶中。

#### 紧急呼叫

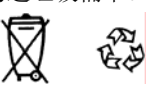

◆ 在紧急情况下,若手机处于开机状态且处于服务区内,可使用手机进行紧急 呼叫,但是,因不能保证所有情况下网络都能连接,故在紧急情况下,不能 将本手机作为唯一的联系方式。

### 使用电池/充电器

- ◆ 请勿将装有水或其它液体的容器放在充电器、电池旁,液体进入充电器、电 池后会造成漏电或其它故障。
- ◆ 请勿在多灰、潮湿的环境中,或过高、过低的温度下进行充电(允许的充电温 度范围为 0℃~40℃),并且电源线不能靠近加热器皿。
- ◆ 请勿将手机在没有装上电池时接上充电器充电,以免影响手机性能。
- ◆ 电池在发货后并没有充满电,从箱子里取出手机、电池时,由于存放环境不 同,可能出现电池电量不足而导致不能开机,建议在使用前即取出电池并进 行充电。进行充电前,请确认充电器插头已正确插入电源插座。如果充电器 插头插入不当,可能会引起触电、起火或者爆炸,在充电结束需切断电源时, 请拔出插头而勿扯拉电源线。在充电进行时,不要随意取下电池。
- ◆ 如果电池内部的液体飞溅到眼睛,切勿揉擦眼睛,否则会使视力受损,须立 即用清水冲洗,并到医院进行医疗处理。
- ◆ 若长期不使用电池,请将电池充电后,放置在室温下保存。
- ◆ 请勿用湿手接触正在充电的电源插头、电源线、充电器,否则可能引起触电。
- ◆ 请勿在多灰、潮湿、肮脏或靠近磁场的地方使用手机,以免引起手机内部电 路故障。请尽量保持手机干燥,勿让手机、电池、充电器接触水及水汽;或

第 7 页

者用湿手操作手机,以免导致设备短路、因腐蚀引起的故障、人员触电。

# 使用安全

- ◆ 本手机具有拍照、摄像和录音功能,请遵照相关法律法规使用这些功能, 擅 自的拍照、摄像和录音可能会触犯法律和法规。不恰当的使用拍照、摄像和 录音功能所记录的照片、录像、录音可能会侵害版权拥有者的权利。
- ◆ 本公司对使用拍照、摄像和录音功能,由于其配件或软件导致的照片、录像、 录音没有被记录、被删除、毁坏或受损所造成的任何损失概不负责。
- ◆ 在使用网络功能时,如果由于用户下载了带有病毒的文件,而导致手机无法 正常使用,本公司不承担由此引起的任何责任。
- ◆ 严禁装载数据已被破坏的图片、铃声等文件,由于恶意装载导致手机使用不 正常,本公司不承担由此引起的任何责任。
- ◆ 请不要长时间用手机通话,长时间通话不仅会造成手机电池发热,同时也会 造成手机内部电路及听筒发热,热量快速提升,很容易引发危险。
- ◆ 在充电时尽量不要打电话,充电时的手机电池会产生热量,这时我们再继续 用它打电话,热量就会快速提升,很容易引发危险。

# 温馨提示

- ◆ 本手机为触摸屏手机,在您使用手机的过程中,发现触屏参数有所偏移时, 请进入"系统/设置/触屏校准"菜单进行触屏校准;点击屏幕并按提示操作, 用触笔点击屏幕上显示的图标进行触屏校准,并请务必对准校准图标的中心 点后再进行点击,以免触屏校准参数偏移!
	- 说明:本用户手册是基于中文简体操作模式下的使用说明,在英文操作模式下 略有所不同。
	- 警告:原厂对于不遵守上述建议或不正当使用手机者,将不承担任何责任。
	- 注意: 本机的增值服务应用由相应的服务商提供,详细请参考相关帮助或服务 商的说明。

第 8 页

# 2.手机外观

本手机为多媒体直板手机,有 21 个正面按键、1 个侧面拍摄键和 1 支点触笔, 彩 色屏幕显示,内置振动马达,和一个充电/耳机、数据传输插孔。本用户手册中的图示 仅为参考,用于功能说明,可能与实际情况稍有差别,请以手机为准。本用户手册中提及的部分 菜单可能因为条件不具备会被话机自动隐藏。

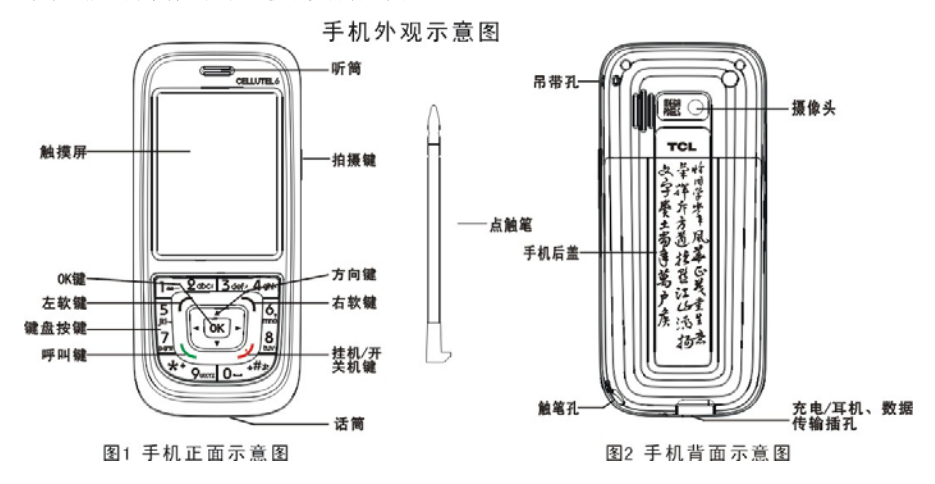

第 9 页

3.手机规格一览表

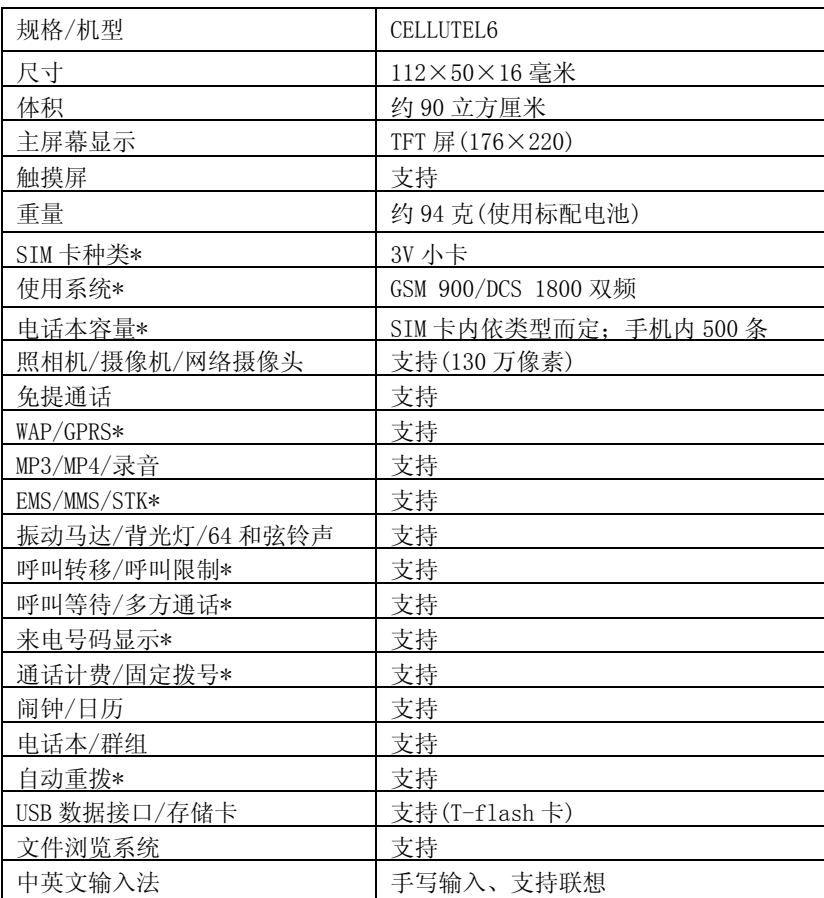

注意:\* 表示相应功能或服务需要网络或 SIM 卡支持。

第 10 页

# 4.使用前的准备工作

# SIM 卡是什么?

当您登记移动电话号码时,您将取得一张由网络供应商提供的 SIM 卡(用户识别 卡)。有了这张 SIM 卡,您就可以使用该手机的各项功能,在 SIM 卡中存储了许多 通信时所需的参数,并可存储个人资料,包括 PIN 码(个人识别码)、电话本、信 息及其他额外的系统服务。注意:请小心使用 SIM 卡,用力扭曲或施压都可能损坏。若此 SIM 卡遗失,请立即与您的网络运营商联络,以便寻求协助。SIM 卡属于微小物体,请不要让儿童接 触 SIM 卡以免儿童将其误吞入口中!

### 安装您的 SIM 卡

在安装 SIM 卡之前请首先关机。SIM 卡安装在手机的背面,安装步骤如下: 1、将手机转至背面,先将手机触笔取出,再沿着机身向下滑动手机后盖,从指槽 处掀起电池并取下,查看图 3。

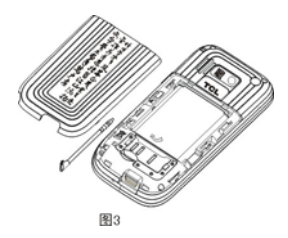

2、将 SIM 卡金属触点向下,并将 SIM 卡缺角朝下轻轻塞入卡槽缝隙,并向下推 SIM 卡,直到不能推动为止,查看图 4。

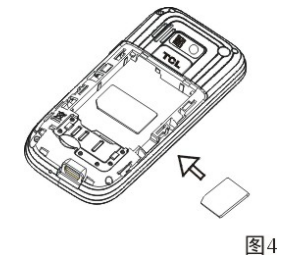

第 11 页

3、将电池上端插入到手机的固定槽,向下按压电池,再将手机后盖沿着机身向上 滑动,直至锁定,查看图 5。

注意:手机后盖请务必扣紧!

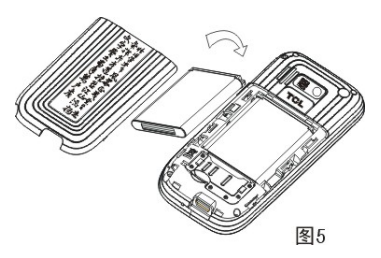

# PIN1 码

用以进入 SIM 卡的个人识别码。若您的手机已启动 PIN 码保护功能,开机时,屏 幕会显示"输入 PIN"。

从网络运营商处取得 SIM 卡的同时, 您也会取得此 PIN1 码, 通常为 4 位数字。在 输入 PIN1 码的过程中,屏幕会用"\*"号代替输入的内容。

# PIN2 码

在使用网络提供的计费通知等特殊功能时所需的个人识别码。

〈警告〉: 如果连续三次输入错误的 PIN1 码, SIM 卡将被锁住,请立即与网络运营商联络以寻求协 助解码。自行尝试解码可能导致该 SIM 卡永久失效。

# 为您的电池充电

■ 本手机使用的是可重复式锂离子二次充电电池。注意:出厂的电池为半电 状态,建议使用前进行充电,4小时内可充满电,电池无记忆效应,充电前不需要 放电,对未使用完的电池进行充电不会影响电池寿命,我们建议您正常使用手机 至电池电量不足够时(提示)请尽快对手机充电,以防止电池处于过放状态。

■ 充电过程中, 电池轻微发热是正常现象, 您的手机在电池温度上升时会自 动保护,以控制温度变化。

第 12 页

■ 若打开警告音, 当电池电量即将耗尽时, 手机会发出告警音, 并在屏幕上 显示"电量过低"提示信息,当电池电量完全耗尽时,手机会自动关机。

■ 取下电池前请务必关机,否则可能丢失存储在手机内的数据,并可能影响 手机使用寿命。

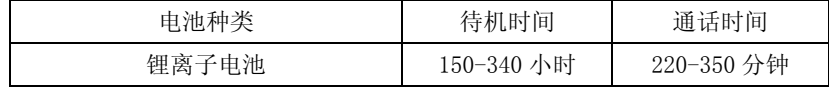

#### 注意:电池实际使用时间会因操作方式、网络设置及通话设置、蓝牙开启/关闭的不同而有所不同。

### 电池充电的程序

■ 先将充电器插上电源,再将数据线插头按正确的方向连接至手机底部的插 孔,注意插头的方向要正确。

■ 在开机状态下连接成功后,会显示"充电器已连接!", 手机开始充电, 电 池图标将动态显示手机充电过程。

■ 关机状态下,手机将动态显示手机充电过程。

■ 当电池充满电时,充电动作会自动停止,屏幕上电池图标显示满格。充满 电后,请尽快拔下充电插头。

# 注意:

1.手机电池电量耗尽后,我们建议您及时充电。

若在两天内未及时充电,您再重新充电时,手机可能会进入慢充电模式,暂时没 有显示,大概15分钟后,手机屏幕就会显示充电指示的图标。

2.为保证使用安全,请勿自行变更电池的零配件,请勿打开电池的外壳。

3.我们建议您只使用本公司原装的电池,以免对您的手机造成损害。

4.本手机允许充电温度的范围为 0℃~40℃,请不要在过高或过低的温度下进行充 电。

# 警告:仅可使用经本公司认可,适用于此特定型号手机的电池、充电器及相关配件。切断任何 配件的电源时,请拔插头而不能拉扯电源线。有关配件的购买请咨询您的经销商。

第 13 页

# 5.手机简要说明

## 通信控制键

呼叫键用于发起呼叫(当号码已输入或在电话本状态下),也可用于接听来电。在 待机状态下按此键,显示近期的通话记录(包括已接、已拨、未接电话记录等)。 挂机键用于中止呼叫(在呼叫、通话状态中),或用于退出菜单返回待机状态,按 住该键两秒左右,可以执行开机或关机。

### 键盘数字输入说明

在待机状态下,用点触笔点击一下屏幕下方中间的图标" <sup>(1)</sup> 或直接按数字键

0-9、\*、#键,进入键盘数字输入界面,点击数字键 0 到 9、符号\*和#键用于拨号、 输入密码。

拔打国际长途时,长按或点击"\*"键两秒,可以输入"+"符号。长按或点击"#" 键两秒,可以启动"全静音模式",再点击此键两秒则恢复之前模式。

当快速拨号为开时,点击或手按数字 2 到 9 任一键两秒,可以快速呼出用户设置 的快速拨号号码(在"通讯/电话本/选项/电话本设置/快速拨号"菜单中,您可以 自定义该快捷键)。

# 方向键和软键

在待机界面下,按上方向键进入闹钟,按下方向键进入快捷方式,按左方向键进 入音乐播放,按右方向键进入创建短信(也可进入"系统/设置/话机设置/指定功 能键"菜单,对方向键的定义进行重新设置)。按左软键或用触笔点击"菜单"进 入主菜单,此时方向键用于移动选择框,以选择功能菜单。按右软键或用触笔点 击"电话本"进入电话本列表。在菜单操作中,左、右两个软键的功能在屏幕上 最下面一行显示,它们的功能与手机的当前状态紧密相关。

#### 键盘锁

第 14 页

启用键盘锁功能可以防止在无意中碰到按键。在待机状态下,按左软键,然后在 2 秒钟内按"#"键可快捷锁定或解锁键盘。在键盘锁定时,无须解锁也可正常接听 /拒接来电。

## 拍摄键

在待机状态下,按一下手机侧面的拍摄键进入照相预览界面,再按键一次(或点击 屏幕下方中间的图标" <sup>□</sup> ")确认拍摄, 并提示是否保存相片; 要退出, 请按挂 机键或按右软键(或点击)"返回"。

### 屏幕显示和操作

本款手机提供图形化的界面和操作,使您的操作更便捷。使用配套的触笔,可以 触及屏幕选择功能、输入文字(符号)等。屏幕显示根据功能变化而变化,提供丰 富的信息;使您的操作更直观、更简洁、更迅速。在待机或者主菜单界面点击屏 幕下方四个图标:

- 点击该图标,直接进入主菜单选择界面。
- 点击该图标,直接进入信息中心。
- 点击该图标,直接进入情景模式。
- 点击该图标,直接进入电话本。

# 主屏显示图形(图标更改恕不另行通知)

 屏幕第一行可显示以下图标: **Tall** 天线以及信号接收强度。 ED 电池电量指示。 **EM** 漫游指示。 **G** GPRS 图标。 闹钟启动。 <mark>三</mark>短消息提示。 彩信提示。

第 15 页

- 未接电话。
- 图 键盘已锁。 图 键盘未上锁。
- 响铃。此处图标随响铃方式的不同而不同,还可以是以下几个图标:
- 都 振动及响铃。
- 振动。
- 34 振动后响铃。
- 全静音模式。

# 语言及输入法

本手机提供中英文输入模式。具体操作请参考关于"输入法操作说明"相关的章 节,您可以详细了解各种输入模式的方法和彼此间的转换。

# 来电提示方式

本手机内置振动马达和蜂鸣器,可以提供以下几种来电提示模式:

- 响铃。
- 振动。
- 都 振动及响铃。
- 34 振动后响铃。

# 群组

手机中的群组分为朋友、家人﹑同学﹑同事、其他。用户可以为不同的群组设置 不同的来电铃声﹑来电大头贴以及设置群组成员。

# 名词说明

# 【国内电话】

请先输入电话区号,再输入欲拨出的电话号码即可。

# 【国际电话】

在键盘数字输入界面,点击"\*"键两秒以上,直至出现"+"号,再点击输入该

第 16 页

区域代码、区号及电话号码即可。

# 【紧急电话】

无论有无 SIM 卡(用户识别卡),都可输入紧急呼叫电话 112 寻求帮助。

#### 【**IMEI**】

国际移动电话识别码。关闭手机并取下电池,在手机背面即可看到印有此号码的 条码标签。该号码也存储在手机内,开机后在待机状态下输入"\*#06#"即可显示 出来。全世界无论何种品牌的移动电话都必须印上此识别码,且所有手机的 IMEI 号码都是全球唯一的,不会与其他手机重复。

### 6.手机基本操作

#### 开 机

按住挂机键,可以开启(或关闭)手机。如果 SIM 卡与手机未设置密码保护,手 机将自动搜索网络。当手机注册到网络后,网络的名称会显示在屏幕中。此时您 便可以拨出或接听电话了。

若暂时无法找到可用的网络系统, 您的手机会维持在搜索状态。

如果开机后屏幕显示"插入 SIM 卡",请按挂机键关机,并检查您的 SIM 卡是否 安装正确或尚未安装。

如果手机开机后,需要输入手机密码或 PIN 码,请输入正确的密码,输入过程中, 屏幕会显示"\*"号代替输入的内容,然后点击或按左软键"确定"。解锁后,手 机会显示注册网络的名称以及信号强度。

如果您还不知道 PIN 码,请与您的网络供应商联系。

手机的默认密码是"0000"。

# 关 机

如果要关闭手机,请按住挂机键,当屏幕显示关机动画后,手机关闭。请不要通 过直接取下电池的方式关机,如果这样做,一些未存储到 SIM 卡或手机内的信息

第 17 页

可能会丢失。

### **USB** 数据线的使用方法

本手机支持 USB 接口, 您可以通过 USB 数据线将手机连接至电脑上, 在手机和 电脑之间进行复制、移动文件等操作,也可以通过电脑浏览手机上保存的照片、 录音、摄像等文件。USB 数据线的使用方法为: 将 USB 数据线的一端插入至 PC (个人电脑)上的 USB 接口,再将另一端连接至手机底部"充电/耳机、数据传输 接口"上,查看图 6。

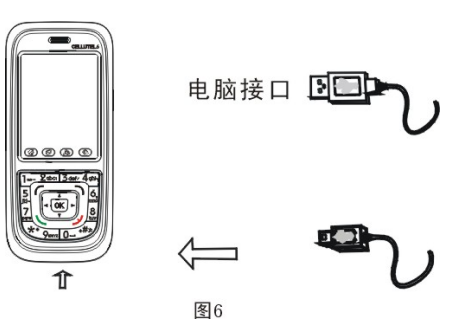

### 特别提示:

1.手机在关机状态下与电脑连接,电脑可以读写出手机自带的内存,也可读写 T-flash 卡(如果手 机内已安装了 T-flash 卡的情况下);手机在开机状态下与电脑连接,手机会出现一个提示框列表, 您只需选择"储存装置"并按左软键确定即可在电脑中读写出手机自带的内存,也可读写 T-flash 卡(如果手机内已安装了 T-flash 卡的情况下)。

2. 连接成功后, 手机会显示相应的 USB 提示信息, 也可以直接进入"我的电脑"中查看是否有"可 移动磁盘"显示,如没有显示相应的"可移动磁盘",可能是 USB 数据接口未连接好,请重新连接。 此时,即可在 T-flash 卡和电脑之间进行复制、移动文件等操作。

3. 手机操作完毕后,需按正常步骤移除 USB 数据线: 双击电脑右下角处的 USB 图标, 此时会弹出 一个提示框,选择"停止"并确定即可安全退出。不可强行拔出 USB 数据线,否则,会导致手机(或 T-flash 卡)里面的数据丢失或损坏。

4. 上述操作应在 Windows 2000 (SP2 以上)或者 Windows XP 的电脑操作系统上进行。

第 18 页

## **T**-**flash** 卡的安装

本手机支持 T-flash 卡(需另购), T-flash 卡是一种用于手机增加内存的多媒体 存储卡。此卡比较小巧,在安装或取出时需小心、谨慎,以免损坏。T-flash 卡 的安装方法如下:

1、手机关机,将手机转至背面,先将手机触笔取出,然后再取下后盖并掀起电池, 查看图 7。

2、将 T-flash 卡芯片向下,对准卡槽入口轻轻塞入,并向里推,直到推不动为止, 查看图 8。

3、再装入电池,并扣上后盖,查看图 9。

注意: 要取出 T-flash 卡时, 请先在插槽入口处用手指轻按一下 T-flash 卡后端让卡松脱, 再 将 T-flash 卡轻轻取出。本公司手机支持外部市场 T-Flash 内存卡有:金士顿(Kingston)厂商生 产的 128MB、256MB、512MB、1G;及 SanDisk 厂商生产的 128MB、512MB、1G、2G;雷克沙(**Lexar**) **1G**;特别提醒用户,在您需要购买内存卡时请携带手机,并请当柜试用手机与将要购买的 T-Flash 卡是否兼容或相匹配,再选择购买。

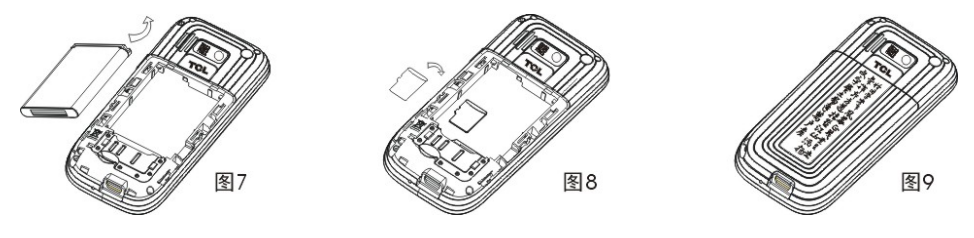

# 拨打电话

国际电话用"+"号代替"00",点击或按键输入完整的号码后,按呼叫键拨出电 话。

点击"清除"或按右软键用于删除最后一位号码,长时间点击或按住右软键则清 除全部的输入。当电话接通后,屏幕上可以看到通话计时器。如果呼叫没有建立, 可能的原因有:

◆ "线路忙"表示被叫忙或网络无空闲的线路,如果设置了自动重拨功能,此时

第 19 页

手机会自动进行重拨。

◆ "被拒绝"表示不允许进行此次呼叫,例如设置了呼叫限制功能。 如果所拨的号码已存储,则此电话号码对应的姓名将显示在屏幕上。 要结束呼叫,可以按挂机键或点击"取消"。

### 应答呼叫

当有电话呼入时,根据手机的设置,会以响铃、振动、振动及响铃﹑振动后响铃 或加以来电大头贴的方式提示有来电。

- ◆ 要接听电话,按呼叫键。
- ◆ 要拒接电话,按挂机键。

如果已开通主叫号码识别业务,呼叫时主叫的号码将会显示在屏幕上。如果这个 号码已存储在电话本中,则此号码对应的姓名将显示在屏幕上。 结束呼叫的方式与上述的方式基本相同。

### 快速拨号

本手机提供 8 个快捷按键(2-9),您可以自定义这些按键对应的电话号码。这样 只要在键盘数字输入界面下点击数字 2-9 任一键或直接按数字 2-9 键两秒以上, 您就可以快速发起呼叫。

# 注意:快速拨号必须要点击数字(2-9)键 2 秒钟以上。如果您点击的快捷键没有在"通讯/电话 本/选项/电话本设置/快速拨号"菜单中定义,则无法拨出。

### 使用耳机

本手机插上耳机时,可以接听或拨打电话。可参照下表描述进行操作:

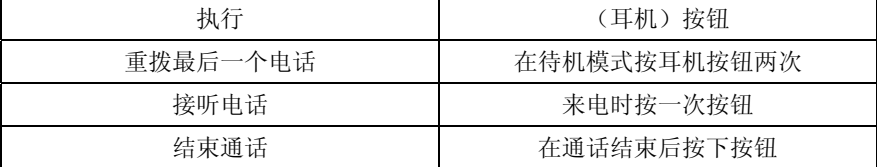

第 20 页

### 近期通话号码

在待机状态,按呼叫键可以显示最近通话的电话记录。可以通过方向键选择所需 的号码或用触笔点击所需的号码,按呼叫键直接拨出该号码。

### 通话中的选项

在通话过程中,您可以通过触笔点击或按左软键进入"选项"菜单选择不同的功

能(如下)。点击或按右软键选择"免提"功能;点击" <sup>(主)</sup>"进入键盘数字输入界 面,需按语音提示选择不同服务操作的即可在此选择输入(如拨打中国移动客服 热线 10086、中国联通客服热线 10010 等;注意:后期网络服务热线若有变更,请以网络

## 运营商通知为准)。

- ◆ 保留:保留当前通话。
- ◆ 结束:结束当前通话。
- ◆ 新通话 :输入电话号码,发起另一个通话。
- 电话本:具体功能请参看功能菜单电话本一节。
- ◆ 信息中心:具体功能请参看功能菜单信息中心一节。
- ◆ 录音:通话中,进行录音。
- ◆ 静音/恢复: 开启静音后,对方听不到您的声音,但您可听到对方的声音。
- ◆ 双音多频:可以设置是否可以拨打分机。

## 未接电话

当用户有未接电话,主屏显示提示语或图标,用户可直接点击或按左软键"读取" 进入列表查看未接电话。

# 小区广播

当用户收到小区广播,主屏直接显示小区广播内容或显示一个列表,用户可直接 点击或按左软键进入"列表"阅读小区广播。

第 21 页

### 连接语音信箱

本手机允许您将呼入电话转接到语音信箱,然后会收到一个关于有语音留言的通 知(语音信箱中心号码必须预先设置好,并且此服务需要网络支持)。

# 7.使用菜单功能

# 通讯

### 信息中心

信息功能是一种网络服务,您可能需要先向网络运营商申请,才能发送和接收短 信或彩信。

本手机支持发送普通短信、增强型短信(即可以发送和接收插入了图片、铃声和动 画等附件的短信,简称 EMS)、和彩信(即包含图片、声音和文本的多媒体信息,简 称 MMS)。短信(或彩信)是先发送到网络的短信(或彩信)中心,然后网络再向目的 用户发送。如果目的用户没有开机或不能接收,网络将暂时保存此信息,保存期限 由发送用户的设置和服务运营商共同决定。如接收方用户手机不具有彩信功能,彩 信中心会为该用户在专用服务器上创建临时邮箱存储该彩信,并以短信方式通知该 用户上网阅读。如用户四十八小时内未能上网阅读,该彩信及临时邮箱将会被删除。 如果短信容量已满,在主屏幕顶行出现一个闪烁图标。

如果彩信的存储容量已满,在主屏幕将出现一个提示对话框。

如果对方已经接收到短信或彩信,手机会发出告警声提示(若短信或彩信的发送 报告及发送回报设置为开)。

# 【创建信息】

[短信]:创建新短消息。

◆ 收件人:直接输入收件人电话号码,或按左软键进入"选项/查找" 菜单进行选择收件人,也可直接点击屏幕底行中的"列表"输入

第 22 页

多位收件人号码。

◆ 内容:按确认键或点击屏幕底行中的"编辑"进入信息编辑界面。

在编辑界面按左软键进入"选项"有以下菜单选择:

- 完成:信息编辑完成。
- 插入:可选择插入模板、对象、号码、书签。
- 文字格式: 设定文字格式。
- 输入法: 选择输入法。
- ◆ 发送:将信息发送给相应的收件人。
- ◆ 保存:将信息保存到草稿箱。
- ◆ 查找:从最近联系人、电话本、群组里面查找收件人。

[彩信]:创建新彩信。

- ◆ 收件人:输入收件人的电话号码或电子邮件。
- ◆ 副本:输入抄送方电话号码或电子邮件。
- ◆ 密件副本:输入密送方电话号码或电子邮件。
- ◆ 主题:编辑当前彩信主题。
- ◆ 编辑内容:编辑彩信内容,可以加入文字、图片、声音、视频、附件或新加 一个页面等。
- ◆ 发送并保存:将彩信发送给相应的收件人,同时也保存在已发件箱。
- ◆ 发送:将彩信发送给相应的收件人。
- ◆ 保存至草稿箱:将彩信保存到草稿箱。
- ◆ 发送选项:对彩信传送的相关选项进行设置。

◆ 离开:退出该彩信并提示是否保存至草稿箱。

【我的信息】:可以查看包括收件箱、发件箱、已发件箱、草稿箱内的信息。选定 一条信息后按左软键进入"选项"菜单,有以下操作:

- ◆ 回复:选择以短信、彩信、电话、IP 电话方式回复对方。
- ◆ 转发:转发当前信息给他人。
- ◆ 编辑:对当前信息进行再编辑。
- ◆ 移动:可选择当前信息或全部信息移动到另一个内存。

第 23 页

- ◆ 复制:可选择复制当前信息或全部信息到另一个内存。
- ◆ 删除:删除当前信息或全部信息、或按号码删除。

【聊天】:对聊天室进行相关设置之后,可与对方进行短信聊天,共有两个聊天室 可以设置。

【小区广播】:小区广播是由网络运营商在特定的区域,向区域内所有 GSM 用户发 送一些类似天气预报、交通状况等信息的服务。

[接收模式]: 选择开启或关闭小区广播。

[读取信息]: 读取接收到的小区广播。

[语言]:对小区广播显示的语言进行选择。

[频道设置]: 设置小区广播的频道。

### 【语音信箱】:收听语音留言。

- ◆ 编辑:增加或修改语音信箱号码。
- ◆ 连接至语音:快速连接当前的语音信箱号码。

# 注意: 语音信箱功能需要网络支持才能生效。

【信息模板】:进入预置短信、预置彩信模板并对其进行编辑、删除、查看、发送 等。

# 【信息设置】

[短信]:对短信相关的一些参数进行设置。

◆ 模式设置:模式一/二/三/四。注意:此处菜单的显示因使用的 SIM 卡类别而异。

资料夹名称。 短信中心号码。 短信有效期。 发送格式。

◆ 状态设置:开启或关闭发送报告和回复路径。

◆ 容量查询:查看 SIM 卡和手机的短信息内存状态。

◆ 存储位置:选择短信的储存位置。

◆ 信息传送设置:设定信息传送时使用的网络。

[彩信]:对彩信的相关参数进行设置。

第 24 页

- ◆ 编辑设置:设置该功能后,只有彩信规范的图片、铃声等基本类型可以传送 出去。
- ◆ 发送设置:对彩信发送参数进行设置。
- ◆ 接收设置:对彩信接收参数进行设置。
- ◆ 过滤器:过滤接收的彩信。
- ◆ 服务器设置:根据不同的网络运营商进行选择或编辑彩信服务器配置。注意: 您需根椐不同的网络运营商进行选择或编辑彩信服务器配置,您可以自行选择服务器的联机 型态为 WAP 或 HTTP;若本机型默认配置参数与当地网关配置不符,请您联系当地网络运营商; 若后期网络相关配置参数有变更,我司不再另行更改,均与服务网点通知为准。
- ◆ 内存状态:查看手机内存状态(注意:彩信均存储于手机内存上,SIM 卡中不能存储彩 信)。

# 电话本

本手机提供两种存储体: SIM 卡和手机。手机的存储量为 500, SIM 卡的存储量由 SIM 卡的类型决定。

在待机状态下输入一串号码,按左软键进行保存。用户选择了存储位置后,出现 编辑界面。

◆ 如果选择的是"添加到 SIM 卡",用户可以编辑的只有姓名和电话号码。

◆ 如果选择的是"添加到手机",用户可以编辑的有姓名、电话号码、来电群 组、家庭电话、公司名称、电子信箱、公司电话、传真号码、生日、大头贴、铃 声选择,这些选项将根据用户设置的条目显示(条目设置在"通讯/电话本/选项/ 电话本设置/条目设置"菜单中)。

在待机状态下按右软键进入电话本记录列表,在列表左边显示的小图标表示该记 录是存在 SIM 卡或手机, 右边是该记录的姓名和号码信息。按左软键(或点击"选 项"),选择"查找"进入百家姓查找界面,点击显示的任一姓氏后,屏幕将快速 显示出以该姓氏为首的电话本记录;当光标停留在某一记录上时,点击"查看" 或直接点击一下选中的记录可显示选定记录的详细信息;也可对该记录进行"IP

第 25 页

拨号"(点击即可,但需先行设置 IP 号码,在"系统/设置/通话设置/IP 拨号"中 设置)。

按左软键或点击进入"选项",有以下选项可操作:

- ◆ 发送短信:给该记录发送短信。
- ◆ 发送彩信:给该记录发送彩信。
- ◆ 详细资料:查看该记录的详细资料。
- ◆ 编辑:编辑该电话本记录包含的选项。
- ◆ 复制:从当前的存储体上复制出一份记录。
- ◆ 移动:把该记录从当前的存储体上转移到另外一个存储体上。
- ◆ 删除:删除该记录。
- ◆ 发送名片:将该记录以短信、彩信、蓝牙的方式发送,或另存到手机/存储 卡文件夹。

从菜单中进入"电话本/选项",可执行以下操作:

【添加号码】: 新增一条电话本记录。

【删除记录】:选择删除当前记录、或删除 SIM 卡、手机上的全部记录。注意:选

# 择删除全部 **SIM** 卡或手机上的记录时需要输入手机密码"**0000**"。

### 【电话本设置】

[容量查询]:查询 SIM 卡和手机的电话本容量。

[条目设置]:用户自行选择所需要的条目项(条目设置仅对存储在手机上的记录有 效)。

[默认存储位置]:选择电话本记录的存储位置。

#### [默认查找方式]:

- ◆ 百家姓查找:按百家姓方式查找电话本记录。
- ◆ 快速查找:按快速查找方式查找电话本记录。

[群组设置]:管理及编辑各群组包含的选项信息。包括有:朋友、同学、同事、家 人、其他共五个群组。

[快速拨号]:

◆ 状态:开启或关闭快速拨号功能。

第 26 页

◆ 速拨清单:编辑快速拨号清单(2-9 号键)。

[其它号码]:

- ◆ 本机号码:编辑或删除本机号码。
- ◆ 紧急号码:编辑紧急号码。

# 通话记录

您可以通过此菜单了解近期通话状况,进入后按左、右方向键切换查看未接电话、 已拨电话、已接电话、设置。

【未接电话】:显示所有未接电话的列表,选择某一条后可以查看该未接电话最后 一次发生的日期及时间、电话号码、次数等。

【已拨电话】:显示所有已拨电话的列表,选择某一条后可以查看该已拨电话最后 一次发生的日期及时间、电话号码、次数等。

【已接电话】:显示所有已接电话的列表,选择某一条后可以查看该已接电话最后 一次发生的日期及时间、电话号码、次数等。

### 【设置】

[删除通话记录]:选择删除未接、已拨、已接电话的通话记录或删除全部。 [通话时间]:从上次计时归零开始,统计上次通话时间、已拨电话总计、已接电 话总计,也可将所有计时归零。 [通话计费]:

- ◆ 上次通话费用:查询上次的话费。
- ◆ 所有通话费用:查询全部的话费。
- ◆ 通话费用归零:清除话费记录。
- ◆ 费用限制:查询最高话费。
- ◆ 价格及费率:查询和设置话费单位。

# 注意: 通话计费是一项网络功能,需要网络运营商的支持。

[短信计数器]:从上次重置开始,统计已发送和已接收的短信条数。

[GPRS 计数器]:从上次重置开始,统计上次传送和上次接收、全部传送和全部接 收的 GPRS 流量, 也可将计数器重置归零。

第 27 页

### 手机上网

【**STK**】:全称 SIM 卡应用工具包(SIM Application Toolkit)。它可以为您提供灵 活的信息功能,如股票信息、交通信息、天气预报等。STK 所提供的功能由网络 运营商决定。该业务需 SIM 卡和网络的支持。

【WAP】:本机提供了 WAP 浏览器,便于您上网冲浪。您必须先从网络运营商处登 记获得许可,设定好相关的选项后,才能够使用。

[首页]:进入该菜单,可以直接链接到手机默认网站。

[书签]:可将感兴趣的网址保存在书签中并可以对这些书签进行编辑或直接冲浪。 [网页历史记录]:手机最近登录的网页会保存在该菜单中,可直接选择里面的记 录进行冲浪。

[已存网页]:可将常用的网页地址存至此处,方便链接。 [请输入网址]:输入即将登录的网址,即可开始链接此网页。 [设置]:

- ◆ 编辑设置档:根据当地的网络进行正确的设置后,才可以顺利上网冲浪。
- ◆ 浏览选项: 设置链接网络需等待的时间及开启或关闭显示图片。
- ◆ 服务信息设置:选择开启或关闭接收网络服务信息。
- ◆ 清除缓存:清除缓冲存储器。
- ◆ 清除个人资料:清除登录网页过程中的一些个人信息。
- ◆ 信任凭证:手机与网关或服务器之间连接的一些安全性凭证。

【帐号资料】:查看帐户的相关资料。

# QQ

【QQ 聊天】: 及时在线聊天工具, 详见菜单内帮助内容。

#### 第 28 页

### 多媒体

#### 音乐播放

播放音频文件、MP3 歌曲等;在播放音频文件、MP3 歌曲中,按上、下方向键可调 节音量大小,按左、右方向键可选择上一首、下一首歌曲,按 OK 键为播放或停止。

注意: 要听 T-flash 卡里的歌曲, 请先进入"多媒体/音乐播放/清单/选项/设置"菜单中选择"存 储卡"并按确定即可。按左软键进入"清单/选项",显示如下:

[播放]:选择播放当前歌曲。

[详细]:查看当前歌曲的详细信息。

[加入铃声库]:将当前歌曲加入到手机情景模式。

[更新播放清单]:对歌曲条目进行更新(在歌曲名称进行更名或部分歌曲删除后, 请执行更新清单)。

[设置]:对音乐播放器的相关信息进行设置。

清单:选择播放"手机"或"存储卡"中的曲目。

◆ 自动生成清单: 选择为"开",显示"更新播放清单"等菜单;选择为"关",

显示"新增"等菜单(当显示为"新增"时,可新增我的文档/存储卡内任意歌曲作为播放清 单中的曲目)。

重复:选择重复播放歌曲功能为关闭,或单曲、全部歌曲重复播放。

◆ 随机: 选择为"开", 不按歌曲列表排列顺序播放歌曲。

选择为"关",按歌曲列表排列顺序播放歌曲。

◆ 背景播放: 选择为"开", 返回至待机时可以播放歌曲。 选择为"关",返回至待机时退出音乐播放器。

能量显示风格:选择播放器的显示风格。

 歌词显示:选择是否显示歌词。歌词的文件名需与歌曲的文件名相同,并与 歌曲一同下载至同一文件夹内的.lrc 格式的歌词才能显示。

第 29 页

### 影片播放

浏览或处理保存在此播放器中的视频文件。注意:视频文件要放在"系统/我的文档/手 机/Video"文件夹里才可在此播放器中显示、播放。在播放视频过程中,按侧面拍摄键可以从视 频文件中截图;按"\*"键可以切换全屏播放,但全屏播放时不能截图。

[存储路径]:选择播放手机或存储卡中的视频文件。

### 照相机

本手机支持 130 万像素拍摄,支持拍照、摄像、浏览等功能,让您能够随时随地 拍摄自己喜欢的景致。照片将被保存在手机自带的文件系统中,拍摄的照片为 JPG 格式,您可以通过本手机提供的彩信选项将拍摄的照片发送出去或通过 USB 连接 到电脑上进行浏览,也可设置为待机图像。

本手机支持网络摄像头。手机在开机状态时,用 USB 数据线连接至电脑,手机会 出现一个提示框列表,选择"网络摄影机"后按确定即可。注意: Windows XP 不需要 驱动,可直接连接使用;在 Windows 2000 或以下的操作系统上则需要安装驱动程序,驱动程序的 下载网址是:http://**www.cellutel.com.cn**。

 拍照:在拍照预览界面,按上、下方向键可调节焦距;按左、右方向键可调 节曝光补偿; 按左软键进入"选项"菜单可以对照相机进行相关设置并保存。当 您选好所拍摄的景致后, 按拍摄键(或点击" D ")确认拍摄, 并响起快门声。为 保证图片质量,请您保持摄像头平稳静止片刻。拍摄完成后屏幕上显示出手机所 拍摄出的静态景物(此时的状态称为定格状态)。

- 到相册:浏览保存的照片。
- 相机设置:设置照相机的相关参数。
- 照片设置:设置照片大小和照片品质。
- 白平衡:设定手机照相机的白平衡功能。
- 模式设置:设定手机的照相模式。
- 特效设置:设定照片的特效功能。
- 图框:为照片选择添加图框。

第 30 页

- 存储路径:选择相片的存储位置。
- 还原设置:将照相机设置恢复为默认设置。

# 摄像机

在摄像机界面,按上、下方向键可调焦距;按左、右方向键可调曝光补偿;点击 屏幕 (或按左软键进入"选项"菜单)对摄像机进行相关设置并保存。按拍摄键(或 点击"■")进行摄像, 按右软键"停止"后, 提示是否保存录像文件。

- 到播放器:浏览保存的录像文件。
- 摄像机设置:设置摄像机的相关参数。
- 影片设置:设置摄像影片的相关参数。
- 特效设置:设置摄像影片的特效。
- 存储路径:选择影片的存储位置。
- 还原设置:将摄像设置恢复为默认设置。

# 相册

浏览或处理保存在相册的照片。

- 查看:观看选定的相片。
- 浏览模式:设定相片的排列模式。
- 传送:可将相片设置为墙纸、屏保、开/关机动画、电话本中来电大头贴; 或以彩信、蓝牙的方式发送。
- 更名:对选定的相片进行重新命名。注意:如果该图片已被设为待机图片、屏保等,
- 一旦重命名后,将使待机图片、屏保等恢复为默认设置。
- 删除:删除选定的相片。
- 删除全部文件:删除全部的相片。
- 排序:对相片依不同方式排序。
- 存储路径:选择查看手机或存储卡中的照片。

第 31 页

#### 录音

- 录音:开始录音。
- 播放:播放选定的某条录音记录。
- 附加:对选择的某条.amr 格式的录音记录进行附加录音。
- ◆ 更名: 对选择的某条录音记录进行重命名。注意: 如果该记录已被设定为来电铃声

### 等,一旦重命名后,将使来电铃声恢复为默认设置。

- 删除:删除选定的某条录音记录。
- 删除全部:删除所有的录音记录。
- 设置:设置录音记录的存储位置、文件格式及声音品质。
- 传送:将录音记录传送至情景模式;或以彩信、蓝牙的方式发送。

# 注意:录音时长由手机内存的剩余容量而决定。

# 娱乐

# JAVA

本手机提供了 Java 游戏和应用(详见该菜单内的 Java 游戏)。其中部分游戏和应 用是需要 SIM 卡开通 GPRS 服务后才能使用(GPRS 的收费详情请咨询网络运营 商)。

【**Java** 应用下载】:可直接登陆网站下载 JAVA 应用或订购服务。

【设置】: 选择开启或关闭 Java 游戏的音效和振动及查看 Java 的一些其它相关信 息。

# 游戏

【澳门芳踪三缺一】: 麻将游戏, 具体操作方法见游戏内的游戏说明。 【地球荣耀】:具体操作方法见游戏内的游戏说明。 【设置】:选择开启或关闭游戏的背景音效、音效和振动。

第 32 页

#### 影音娱乐

影音娱乐软件是一款专为手机音乐爱好者量身打造的手机音乐客户端,它集振铃 下载和播放功能于一体,通过断点续传的方式,实现振铃的下载,并提供彩铃订 购、歌曲播放和歌曲综合管理等功能。

通过该客户端,可以搜索到最新,最流行、最劲爆的歌曲(详见该菜单内显示)。 播放器支持歌词同步显示。全部歌曲,免费在线听,如需下载歌曲可能需另外收 费,详见所选曲目的收费标准(客服电话:010-65676166)。

### 电子书

阅读.txt 格式的文本文档。可将该格式的文本文档通过 USB 功能复制到手机中进 行阅读。注意: .txt 格式的文本文档需放至在"系统/我的文档/手机/Ebook"菜单内才可在此 阅读器中显示、阅读。

[更新]:更新电子书条目。

[系统预设]:设置电子书的字型、卷页、开/关自动卷页、卷页速度和开/关全屏 幕显示、编码方式、以及选择存放位置功能。

### PICA

本手机支持 PICA 即时通聊天功能。进入 PICA 程序的启动界面,屏幕显示产品名 称,版本、背景图片及新老用户账号选择按钮。

### 登录:

1、如果用户是第一次使用 PICA,手机则显示账号/新用户选择页面。 选择"我是新用户"后,显示连接服务器界面,建立连接时,提示用户选择程序 的接入点:

◆ 用户选择"CMWAP"方式连接时,登录后采用语信模式。

▶ 用户选择"CMNET"方式连接时,登录后采用对讲模式。

用户启动程序后,每第一次需要建立网络连接时,需弹出网络连接模式供用户选 择。

第 33 页

2、选择"我有 PICA"后,页面跳转到账号和密码输入界面,输入完毕再选择登录。 功能操作: 进入该菜单后, 按左软键进入"选项", 有多项常见功能操作(具体 请见该菜单内的显示及帮助)。

# 工具

### 闹钟

本机提供有五个闹铃时刻供您设置。进入任一个时刻,您可以设置其状态为开启/ 关闭、响铃时间、响铃方式、贪睡时间。在响铃方式中,您可以选择为一次、每 天或自定义某几日响铃。

# 日历

按左软键进入日历显示界面后,第一行显示年、月,第三行显示星期,中间部分 显示某月的具体日期,最后一行显示左、右软键的提示信息。在日历界面下,按 上方向键日期前移一星期,按下方向键日期后移一星期,按左方向键日期前移一 天,按右方向键日期后移一天,选中的日期以红色边框显示。

- 备忘录:创建备忘录。
- 新增事项:新增提醒事项。
- 跳至指定日期:输入要查找的指定日期后,光标会快速跳至该日 期。
- 以周/月检视:以周/月的方式显示日历。
- 农历:选择开启或关闭农历显示。注意:仅在中文环境下才提供此功能。

# 英语通

本手机提供了英语学习功能,让您随时随地轻松学英语。 [词霸]:选择.dzd 格式的词库文件。

第 34 页

[单词王]:选择.dzd 格式的词汇文件;详情请见该菜单内的帮助。 [阅读王]:选择.dzd 格式的阅读文件;详情请见该菜单内的帮助。 [句霸]:选择.dzd 格式的词句文件;详情请见该菜单内的帮助。 [下载]:选择下载课件,可通过 PC 下载或直接下载两种方式来下载课件。 [词霸词库]:选择.dzd 格式的词典文件。

注意: 课件需要从网上下载, 下载后的文件应该保存在 T-Flash 卡的 englishto 目录下面。

# 备忘录

根据需要增加备忘录。

- 新增:新增一条备忘记录。
- 浏览:查看选定的备忘记录。
- 编辑:编辑选定的备忘记录。
- 删除记录:删除选定的备忘记录。
- 删除全部:删除全部的备忘记录。
- ◆ 传送备忘录: 将备忘记录以短信、彩信、蓝牙的方式传送;或另 存到手机/存储卡文件夹。

#### 号码查询

【手机号码】:可以输入手机号码进行号码归属地查询。 【城市区号】:可以查询国内各大城市的区号。 【国家地区代码】:可以查看世界各地主要国家地区的代码。 【数据更新】: 进行手机号段等的数据更新。 【说明】:查看关于号码查询功能的说明。

### 附加功能

【计算器】:可以进行连续的混合四则运算,操作简捷、实用、方便。

第 35 页

【秒表】:根据需要启动秒表。

[一般秒表]:有分别计时、以圈计时两种不同的计时方法,及查看保存的记录。 「多面向秒表]:有四个方向切换的各路秒表计时(注意:在秒表运行的状态下,短按左 软键可以对秒表执行停止;在停止多路秒表后,长按左软键可以对秒表记录执行清零)。 【世界时间】:可以查看世界各地主要城市的时间。

【汇率换算】:可进行不同国家的货币换算。

【安全中心】

[来电回避]:当某个号码设置为来电回避号码后,在通话记录中读取不到该号码, 而需在隐形通话记录中才能读取,且在屏幕上方会有个未接来电的图标跳动显示。

- ◆ 隐形通话记录:读取被设置为来电回避的号码。
- ◆ 号码列表:编辑来电回避号码。

[短信回避]:当某个号码设置为短信回避号码后,该号码发来的信息在"我的信 息"中不能读取,而需在隐形信箱中才能读取,且在屏幕上方会有个未读的短信 图标显示。

- ◆ 隐形信箱:读取被设置为短信回避的号码发来的信息。
- ◆ 号码列表:编辑短信回避号码。

[来电卫士]:用于限制某人或某个电话号码的呼入。

- ◆ 模式:选择开启或关闭来电卫士。
- ◆ 黑名单: 编辑黑名单号码。注意: 被限制的号码要输完整, 黑名单用户在呼入过程中 不会有任何提示或记录。

[短信卫士]:

- ◆ 状态:开启或关闭短信卫士。
- ◆ 号码列表:编辑短信卫士号码。注意:被限制的号码发来的信息,手机不会有任何提 示或记录。

[防盗追踪]:开启或关闭防盗追踪功能。在开启的情况下,如果手机换 SIM 卡, 原手机会自动将新换的 SIM 卡号发回至安全号码。

[设置安全号码]:设置防盗追踪的安全号码。

[修改密码]:修改进入安全中心的密码。注意:出厂默认密码是"0000"。

第 36 页

# 系统

### 情景模式

本手机提供了多种模式并进行了默认设置。当您插入耳机后手机自动进入耳机模 式。其中选择自定义、户外、室内、耳机、蓝牙几种模式,您都可以进入"选项" 进行以下设置:

[铃声设置]:

- 来电:设定来电铃声。
- 闹铃:设定闹铃铃声。
- 开机:设定开机音调。
- 关机:设定关机音调。
- 信息:设定短信提示音。
- 按键声:设定按键声。

[音量]:

- 响铃声:设定响铃的音量。
- 按键音:设定按键的音量。
- [响铃方式]:有响铃、振动、振动及响铃和振动后响铃四种来电提示方式供您选 择。

[铃声类型]:有一声、连续或渐强三种响铃类型供选择。

[提示音]:

- 警告音:选中后,一旦手机发出警告会发出警告音。
- 错误:选中后,一旦有错误操作手机发出错误提示音。
- 网络连接音:选中后,当手机搜网成功后发出提示音。
- 通话连接:选中后,当对方接通时发出提示音。

[应答模式]

- 任意键:选择是否按任意键应答来电。
- 自动:选择了此项后,在插入了耳机的状态下响铃两秒后自动接听来电。注

第 37 页

### 意:此菜单只限耳机模式。

[LCD 背光]: 设定手机在无操作后多长时间内主屏背光熄灭。

# 我的文档

【手机】:在该菜单内,有多个文件夹供您管理和支配。可任意传送、复制、移动 保存在各文件夹内的文件。注意:该菜单内的部分文件夹在出厂默认状态下均为隐藏,用户 只要将相关格式的文件保存在手机根目录下,系统会自动显示出来,然后将文件移动至相应的文 件夹内即可。

- 打开:打开一个指定的文件夹。
- 新建文件夹:新建一个文件夹。
- 格式化:对文件夹系统进行格式化。注意:格式化后您将失去所有存在文件系统中 的资料。
- 更名:修改文件夹的名字。
- 删除:删除选定的文件夹。
- 排序:按您选择的方式对文件进行排序。

### 设置

【触屏校准】:点击确定后按屏幕提示操作即可。注意:在手机使用中,发现触屏参数 有所偏移时,请进行触屏校准;并请务必对准校准图标的中心点后再进行点击,以免触屏校准参 数偏移!

【话机设置】: 对手机语言、输入法等选项进行设置。

[时间与日期]:

- ◆ 设置城市:选择您所在的地区。
- ◆ 时间/日期设置:设定时间和日期,开启或关闭夏令时。
- ◆ 格式设置: 设定时间格式为 12 小时或 24 小时制,还可以设置日期的显示格 式。

[定时开关机]:开启或关闭定时开关机功能。本机提供了 4 个开关机时刻。每一

第 38 页

个时刻您都可以设置其状态、时间。

# 特别提醒:在禁止使用手机的特定区域(如机舱内),请您在进入该区域前务必确 认自动开机功能是否关闭,以免出现异常事故。

[语言]:选择手机显示所使用的语言。本机提供简体中文和英文两种语言。 [预设输入法]:定义默认的输入法,本机提供多种输入法供您选择。关于输入法 请参考输入法操作说明。

[待机菜单显示]:设置墙纸、屏保等。

- ◆ 墙纸:设定手机待机图像。
- ◆ 屏幕保护:设定屏幕保护是否打开和多长时间进入屏保以及选择 屏保图像。
- ◆ 开机动画:设定开机动画。
- ◆ 关机动画:设定关机动画。
- ◆ 显示日期时间:选择开启或关闭在待机界面显示日期时间。
- ◆ 显示本机号码:选择开启或关闭在待机界面显示本机号码。

[问候语]:选择开启或关闭开机问候语并可编辑问候语。

[指定功能键]:设置方向键的快捷功能。

[自动更新时间]:设置自动更新时间功能是否开启。当该功能打开之后,开机后 或者到一个新的地区,网络能够用系统中的时间对手机的时间予以更新(该功能需 要网络支持)。

[飞行模式]:选择手机为正常模式、飞行模式或开机时询问。

[手写设置]:设置触笔的手写速度及手写笔色彩。

【通话设置】: 在此菜单内,可以设定呼叫等待,呼叫限制等功能。

[本机号码]:可选择是系统预设、隐藏号码、发送号码三种。注意: "隐藏号码"功

# 能需要网络支持,否则打开该功能可能会导致不能拨出电话。

[呼叫等待]:选择开启、关闭或查询呼叫等待功能。

[呼叫转移]:选择开启、关闭或查询呼叫转移功能。注意:需要网络支持。

[呼叫限制]:选择限制某些通话功能。注意:需要网络支持。

[线路切换]: 选择线路 1 或者线路 2。注意: 选择线路 2 时可能会导致不能拨出电话, 且

第 39 页

#### 此项菜单会因使用的 SIM 卡类别不同来决定显示。

[通话时间提示]:选择在通话过程中是否提示您通话时间(以"嘀"提示),并且 可以设置提示周期。 [通话时间显示]:选择开启或关闭在通话过程中显示当前通话时间。 [自动重拨]:选择是否在被叫方占线或无应答时执行自动重拨。 [关闭群组]:此功能属于一种网络服务(需网络支持),其群组功能是使申请的 用户组成一个单独的封闭通信团体,以实现对团体外呼叫的限制。团体成员之间 可以互相通信,但一般不能拨打外界的电话。 [IP 拨号]:选择开启或关闭 IP 拨号并编辑 IP 号码。

### 【网络设置】

[网络选择]:选择自动或手动方式搜索网络。

[偏好网络]:设定优先选择的网络。

[GPRS 连接]: 选择 GPRS 连接方式为永久连接或需要时连接。

# 【安全设置】

[SIM 锁]:开启或关闭 SIM 卡锁。

[话机锁]:开启或关闭手机锁。注意:手机出厂的默认密码是"0000"。

[键盘锁]: 选择是否打开键盘锁及锁键盘的时间。在待机界面, 按左软键, 然后 在 2 秒钟内按"#"键可锁定或解锁键盘。

[固定拨号]: 如果设置了此功能(需要输入 PIN2 码), 您就只能呼出存储在固定 拨号列表中的号码,而普通的电话本将不再生效。

[禁止拨号]:限制用户拨号,需要网络支持。

[更改密码]: 设定新的密码。包括 PIN, PIN2 和话机锁密码。注意:密码更改后请及 时牢记您的新密码。

【恢复出厂设置】:选择该功能后将恢复手机的出厂默认设定。并需要输入手机锁 密码,默认密码为"0000"。

第 40 页

#### 快捷功能

该功能是为方便用户快捷进入菜单而专门设计的,其中默认有多个菜单项,即用户 可按左软键进入"选项",分别进行新增、编辑、删除、关闭、编辑菜单项顺序或 删除全部菜单项的操作;再将"快捷功能"设置为指定功能键中的某一键后,即 可直接进入该菜单进行选择功能菜单。

#### 蓝牙

【激活蓝牙】: 开启或关闭手机蓝牙功能。 【搜寻免持装置】:选择后手机自动搜索附近(10米以内)的蓝牙耳机等。 【搜寻新装置】:选择后手机自动搜索蓝牙耳机、设备等。 【我的装置】: 显示已加入我的装置的蓝牙耳机、设备等清单。 【联机中装置】:显示已连接的蓝牙设备。 【设置】 [本机可被搜寻]:选择是否可被其它蓝牙设备搜寻到。 [本机装置名称]:修改本机蓝牙设备的名称。 [认证需求]:选择是否开启或关闭认证需求。 [设置声音路径]:设置为"留在手机"或"转至免持装置"。注意:由于本蓝牙耳机 有声音通道切换功能,所以当设置为"留在手机"时,按一下蓝牙耳机的多功能键也可以接通电 话,但是声音留在手机端。具体请参考蓝牙耳机的操作指南,并建议用户使用标配耳机。 [档案传输设置]:设置文件传输的分享目录和目录权限。 【我的蓝牙】:显示本机的蓝牙设备相关信息。

# 8.输入法操作说明

本手机是中/英文两用手机,不仅菜单界面显示中/英文,还可以编写中/英文短消 息。利用本机提供的便捷输入法,您还可以书写、编辑中/英文电话本等。在编辑

第 41 页

界面,通过短按"#"键进行快速切换各输入法,也可点击或按左软键进入"选项 /输入法"里进行选择;短按"\*"键可用于进入输入标点符号界面。

本款手机提供两种输入状态:

### 1、手写输入状态

在该状态下可以使用触笔手写输入文字信息。本机提供全屏输入方式,没有限制 固定的手写区域,使您的手写更随意。

### 2、键盘输入状态

在该状态下直接按键盘数字键输入文字信息,也可以点击模拟键盘输入文字信息。

#### 笔划输入法

本手机采用 T9 笔划输入法。该输入法按照人们日常手写汉字的习惯而制作, 您只 要根据手写的习惯,将字拆成对应的笔划,再依次输入对应于 1-5 键中的笔划键, 在输入过程中,屏幕最下面一行始终会显示对应笔划的汉字,按方向键进行选取 候选字, 按左软键确定您所要的汉字。此时本手机将自动联想一个新字, 您可以 继续按键进行选择。

备注:"6"键为通用笔划键,如有不确定特定笔划的汉字时可按此键代替。 数字键与笔划的对应关系表

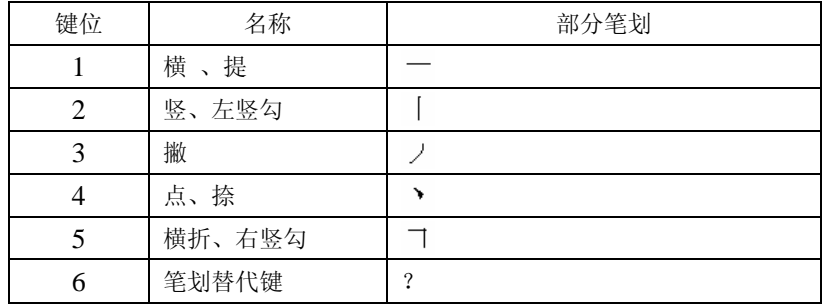

第 42 页

#### ABC 字母输入法

本手机提供了大写字母、小写字母两种字母输入法。通过连续多次按键来输入所 需字母。每按键一次输入一个对应字符。例如: 按 2 键, 输入 "A", 按 3 键, 输 入"D",连续按 2 键,选择"A"、"B"、"C"或"2"。

#### 拼音输入法

由于一个键上有多个字母,用户通过连续多次按键来选取该键上所对应的字母。 比如,输入'看'字,按 5 键两次,可以输入"K",然后按一次 2 键,输入"A", 然后按两次 6 键即可输入 "N"。

### 智能拼音输入法

在此输入法状态下,用户只需按所要输入字母所在的数字键,而无需通过连续按 键来进行选择,该输入法会自动显示可能出现的拼音词组组合。比如:输入一个 "看"字,用户只需依次按 5、2、6 键,即可得到"kan"、"lao"、"lan"、"kao" 多种的拼音组合,然后,通过方向键进行选取,此时下方的候选字也会随之变化, 当按左软键选择某个拼音后,您就可以用方向键浏览该拼音下的候选字了。

### 数字输入法

在此输入法状态下按数字键输入对应的数字。

# 9.附录一 常见故障诊断

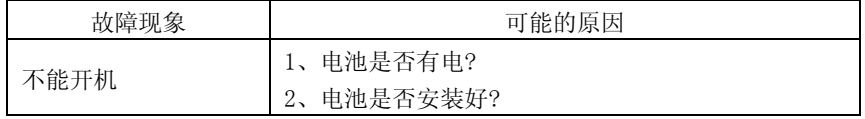

第 43 页

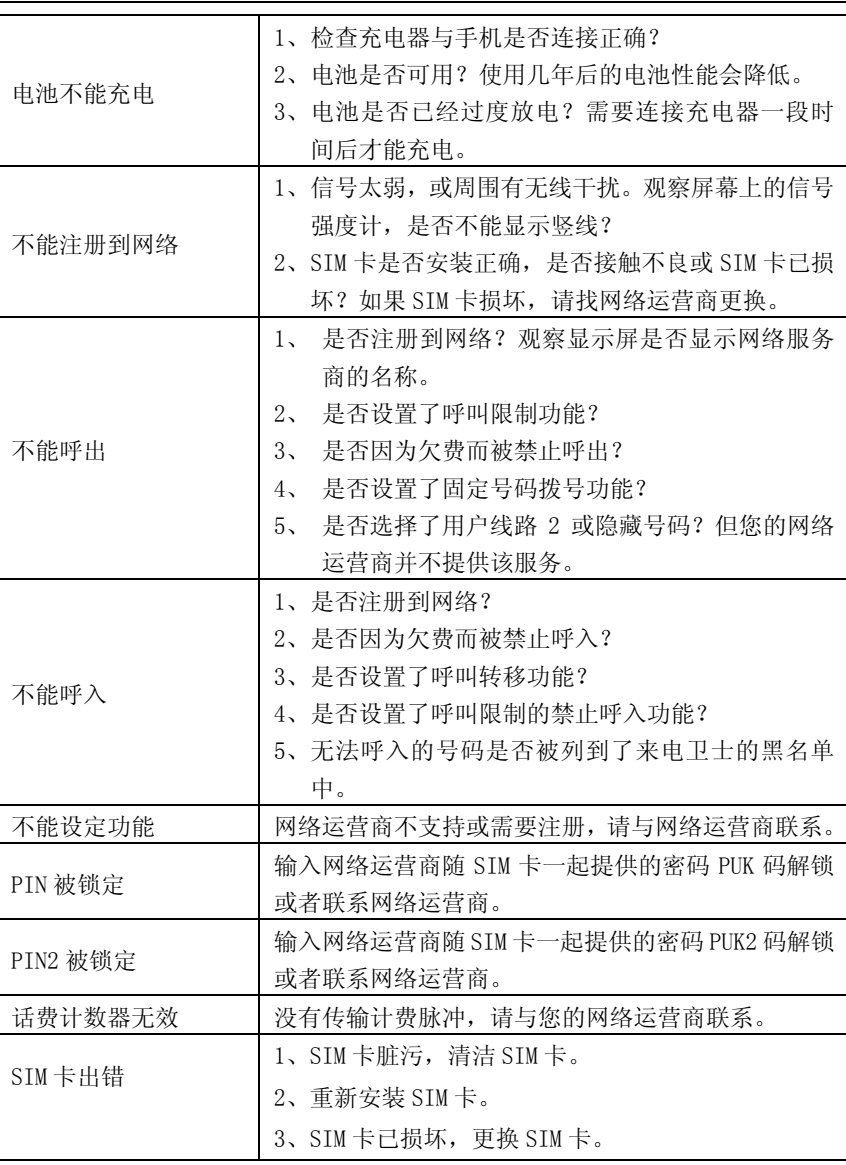

第 44 页

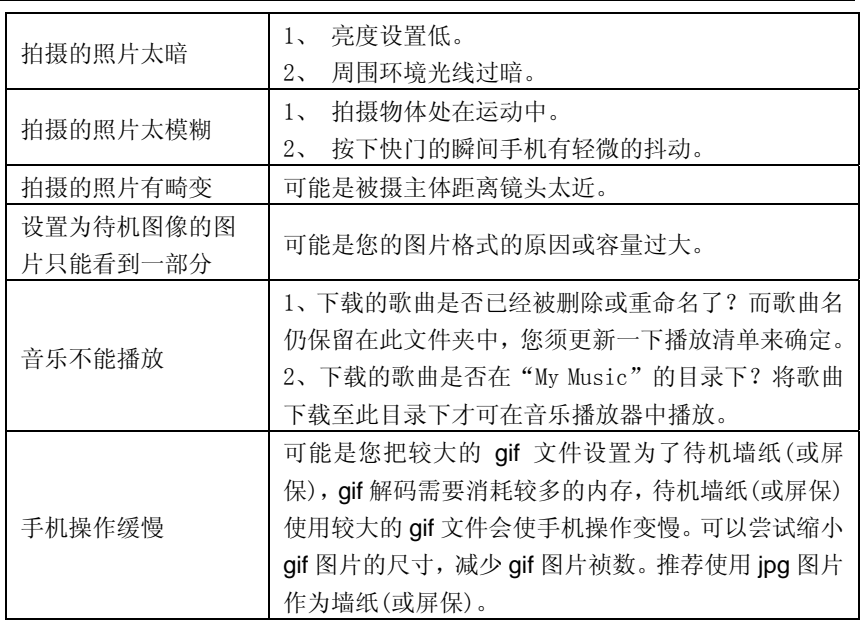

# 蓝牙耳机常见故障排除

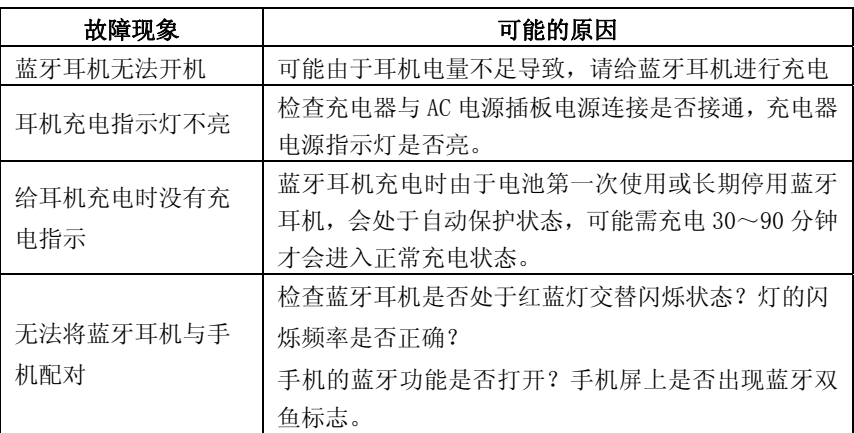

第 45 页

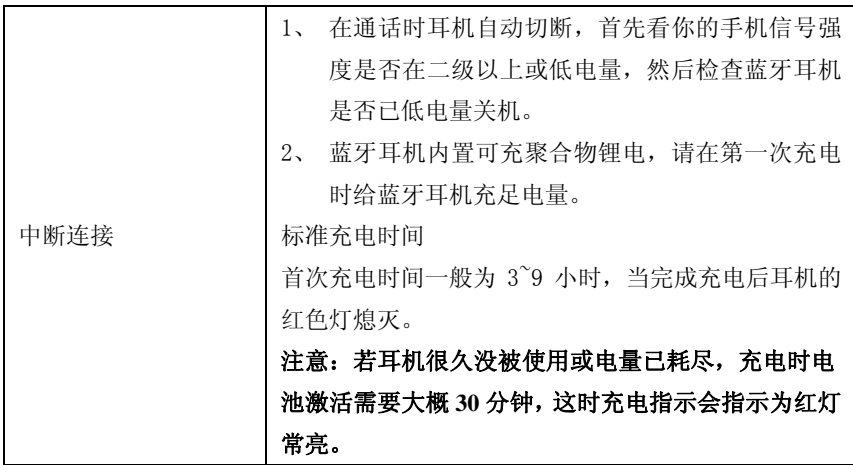

# 10.附录二 缩略语及其解释

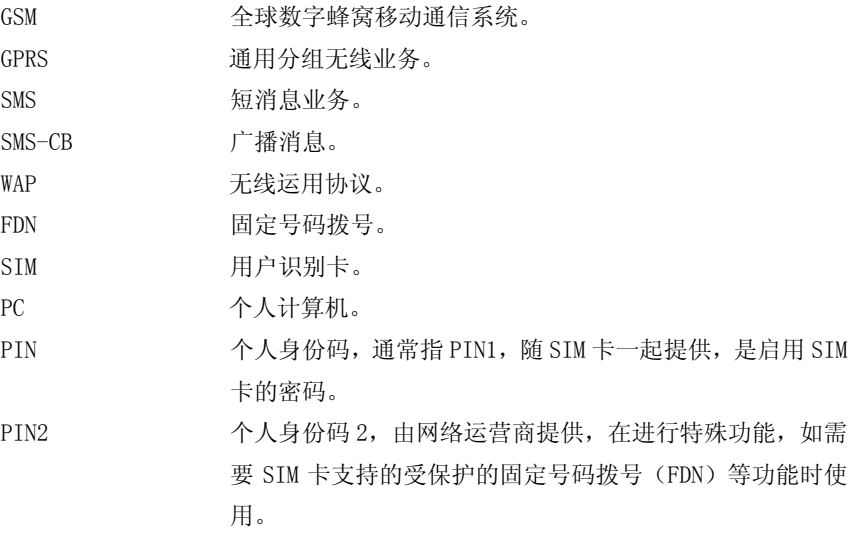

第 46 页

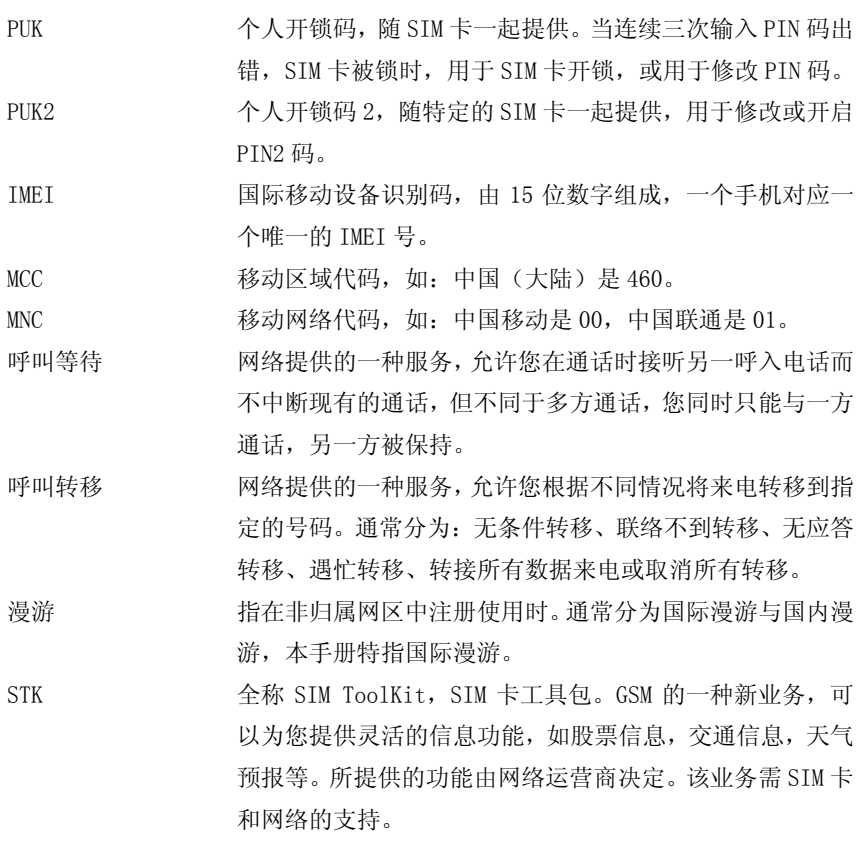

LX20080122V1.0

移动通信产品限量物质或元素含量说明

| 部件名 | 有毒有害物质或元素 |      |      |          |        |        |
|-----|-----------|------|------|----------|--------|--------|
|     | 铅         | 汞    | 镉    | 六价铬      | 多<br>溴 | 多溴二    |
|     | (Pb)      | (Hg) | (Cd) | (Cr(VI)) | 联苯     | 苯醚     |
|     |           |      |      |          | (PBB)  | (PBDE) |
| 机壳  |           | U    |      |          |        |        |

第 47 页

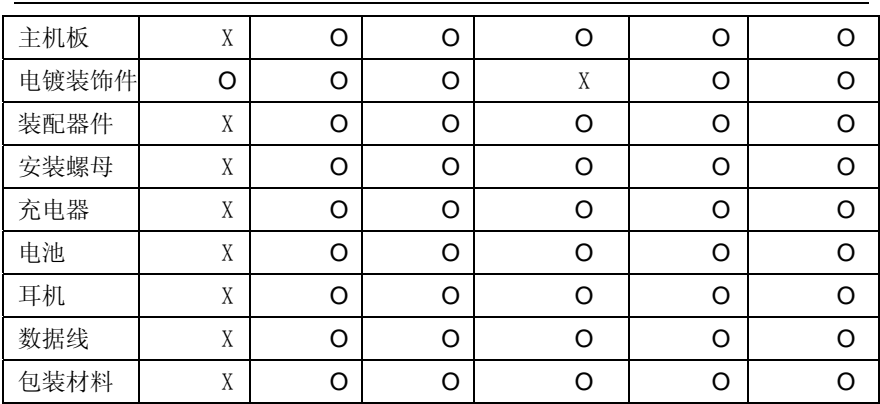

说明:本公司根据标准 SJ/T 11363-2006 要求在此声明,本产品 90%以上的部件采用 无毒无害的环保材料制造,超过标准要求的部件,将在技术可行的情况下持续推动 有害物质的减少及完全替代。上表中:

○:表示该物质在该部件中所有均质材料中的含量在标准 SJ/T 11363-2006 限量 要求以下;

×:表示该物质至少在该部件的某一均质材料中的含量超 SJ/T 11363-2006 的限 量要求。

部分机型因功能设计或其他原因,不配置耳机,数据线等,请依据产品实际配置了

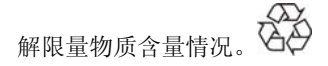

第 48 页